## **How to Activate Your Parent Portal Account**

### **Parent Portal Activation Key:**

You must have a Parent Portal Activation Key to proceed with the rest of the instructions. If you do not have a Parent Portal Activation Key please visit your child's school with proper identification to receive one. If you have any questions, please contact your child's school.

### **Activate your Parent Portal Account:**

To activate your Parent Portal Account please click on the following web address:

#### **https://campus.bettendorf.k12.ia.us/campus/portal/bettendorf.jsp**

If clicking on the link does not work, please type the address into your web browser.

You will see the following screen come up. Please click on the **Help** button and then on the **click here** if you have an Activation Key.

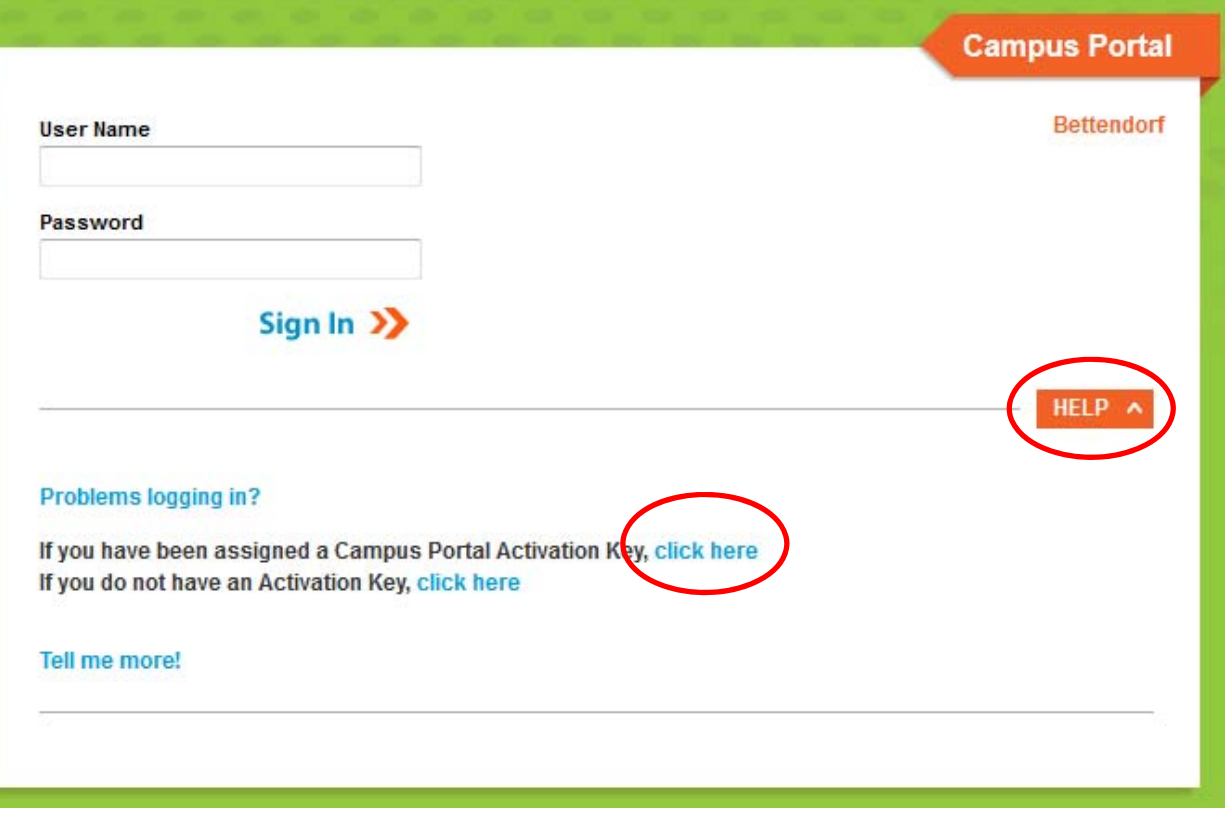

Enter the Activation Key you received from your child's school into the boxes provided and then click the Submit button. The Activation Key is case sensitive and should be typed exactly as it was given to you.

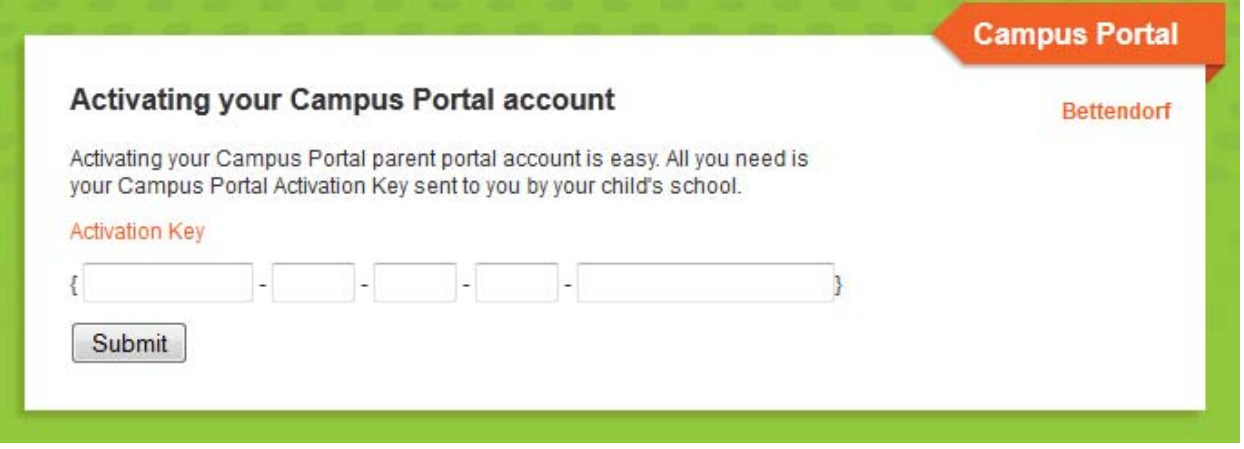

Enter a username and password you would like to use. You will need to enter the password a second time to verify it. Finally, click on the **Create Account** button.

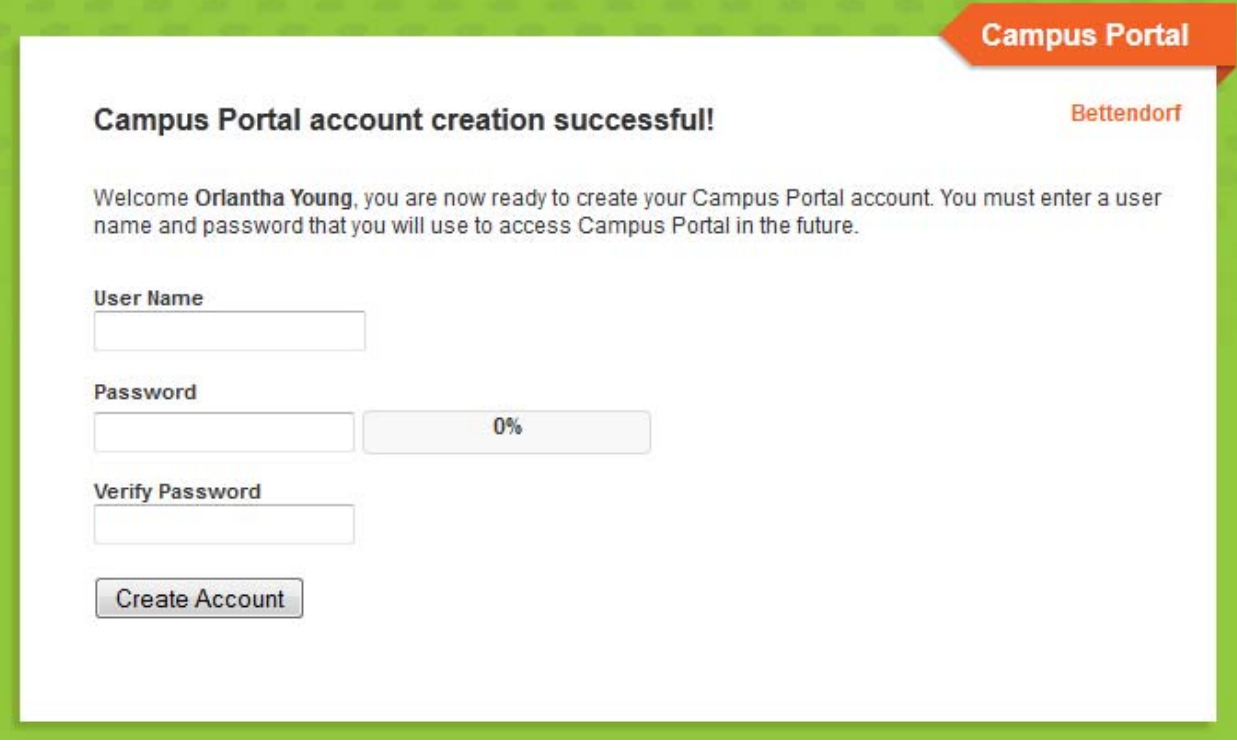

You are now finished activating your Parent Portal account. Please click the **click here** link to sign‐in to your Parent Portal account with the username and password you just entered.

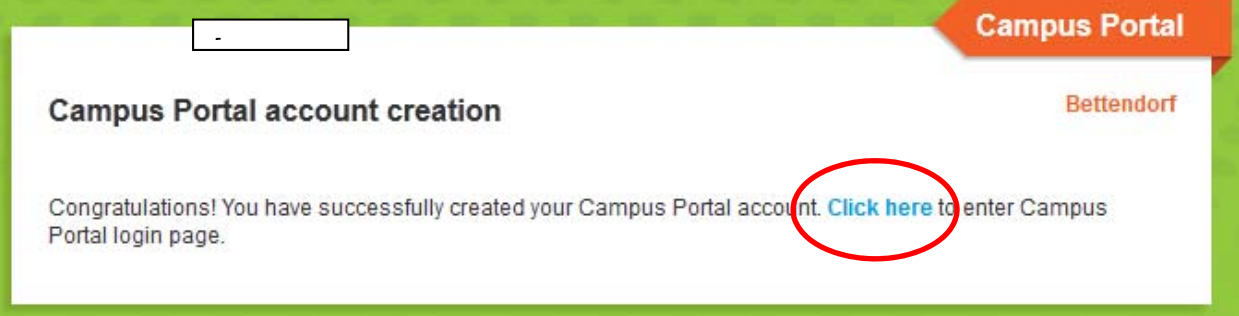

# **General Information**

PaySchools is an online payment processing system that allows parents to make school-related payments online via e-check or credit card at their convenience all from your school's website. Through the PaySchools system a parent/guardian may also deposit funds into their student's lunch account. There is NO CHARGE for using this system.

To use PaySchools you must:

- 1) Have an **Infinite Campus Parent Portal account**. Information on how to obtain a Portal account can be obtained from your student's school.
- 2) Have a **PaySchools** account. This is a simple process. The first time you go onto the PaySchools site you will create this account.

**Note:** Your PaySchools/Infinite Campus username and password must be at least 6 characters. Use only letters and numbers. Do NOT use spaces or other symbols. An email address would NOT be an acceptable username due to the @ symbol and the period.

# Using PaySchools

URL: https://www.payschools.com/cic/Default.asp?id=1062

**Note:** This link is also available from the district website, as well as each school's main page.

- Click on the PaySchools logo on the website.
- Enter your **Infinite Campus** username and password.
- Select the fees and/or enter the amount of money you wish to deposit into each of your student's lunch accounts.
- Click the "Checkout" button
- Enter your PaySchools username and password (Create one if it is your first time on PaySchools).
- Complete the transaction.
- You will receive an email confirmation of the transaction for your records.

## Other Information

District website: http://www.bettendorf.k12.ia.us

Parent Portal website: https://campus.bettendorf.k12.ia.us/campus/portal/bettendorf.jsp

Technical Assistance with **PaySchools**: 1‐866‐729‐5353

Technical Assistance with the **Campus Parent Portal**: 563‐359‐3681